# Anrufweiterleitungseinstellungen auf dem SPA8000-Telefonadapter  $\overline{\phantom{a}}$

## Ziel

Mit den Anrufweiterleitungseinstellungen kann der Administrator das Ziel eines weitergeleiteten Anrufs festlegen. Sie können Anrufe auch an einen anderen Standort umleiten, wenn der Benutzer ein Besetztzeichen erhält oder keine Antwort erfolgt. Diese Funktion ist sehr nützlich, da sie dem Administrator die Verwaltung des Anrufverkehrs ermöglicht.

In diesem Artikel werden die Verfahren zum Ändern der verschiedenen Anrufweiterleitungseinstellungen auf einem SPA8000 erläutert.

#### Anwendbares Gerät

SPA8000

## Softwareversion

·6.1.12

## Konfiguration der Rufumleitung

Schritt 1: Melden Sie sich beim Webkonfigurationsprogramm an, und wählen Sie Admin Login > Basic > Voice > L1-L8 aus. Die Seite Line wird geöffnet. Blättern Sie nach unten zum Bereich Anrufweiterleitungseinstellungen.

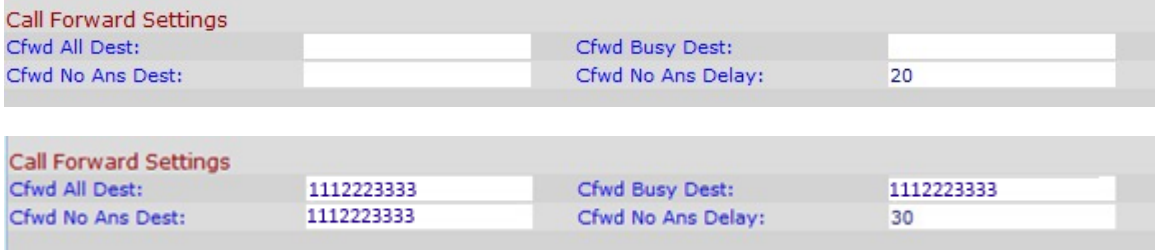

Schritt 2: Geben Sie die Telefonnummer ein, die Sie zuweisen möchten, um den Anruf weiterzuleiten, und aktivieren Sie im Feld "Alle Anrufe umleiten" die entsprechende Nummer.

Schritt 3: Geben Sie die Telefonnummer ein, die Sie der Rufumleitung zuweisen möchten, wenn das Ziel im Feld "Cfwd Busy Dest" besetzt ist.

Schritt 4: Geben Sie im Feld "Cfwd No Ans Dest" (Rufumleitung bei Nichtantwort des Ziels) die Telefonnummer ein, die Sie zuweisen möchten.

Schritt 5: Geben Sie im Feld "Cfwd No Ans Delay" (Anklopfverzögerung bei Nichtantwort) die Zeit in Sekunden ein, die Sie die Rufumleitung verzögern möchten.

Schritt 6: Klicken Sie auf Alle Änderungen senden, um die Konfiguration zu speichern.